**SharePoint End User Viewer Tool Crack Full Product Key Download (Latest)**

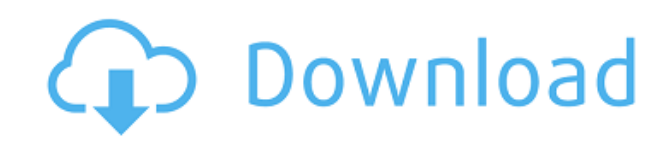

## **SharePoint End User Viewer Tool Activation Code With Keygen PC/Windows**

What You Can Do With SharePoint End User Viewer Tool? SharePoint End User Viewer Tool Description Download and Use SharePoint End User Viewer Tool Save the registry settings created by SharePoint End User Viewer Tool to a system-wide location Save the registry settings created by SharePoint End User Viewer Tool to a user-specific location Create a new registry key with the name of the chosen site collection Create a new registry key with the name of the chosen site collection using a user-specific location Create a new registry key with the name of the chosen site collection using a system-specific location Connect to SharePoint End User Viewer Tool Check the SharePoint End User Viewer Tool Help File Check the SharePoint End User Viewer Tool Installation Help File Download and Install the SharePoint End User Viewer Tool Check the Download Check the Check out the Check the About Download and Install the SharePoint End User Viewer Tool from the Check the SharePoint End User Viewer Tool Software Archive Check the Download the SharePoint End User Viewer Tool from the SharePoint End User Viewer Tool Software Archive Use the SharePoint End User Viewer Tool Execute the following command to uninstall the SharePoint End User Viewer Tool Uninstall SharePoint End User Viewer Tool Uninstall the SharePoint End User Viewer Tool using the following command Uninstall the SharePoint End User Viewer Tool using the following command Uninstall the SharePoint End User Viewer Tool using the following command Uninstall SharePoint End User Viewer Tool using the following command Uninstall the SharePoint End User Viewer Tool using the following command Uninstall SharePoint End User Viewer Tool using the following command Uninstall the SharePoint End User Viewer Tool using the following command Uninstall SharePoint End User Viewer Tool using the following command Uninstall SharePoint End User Viewer Tool using the following command Uninstall SharePoint End User Viewer Tool using the following command Uninstall SharePoint End User Viewer Tool using the following command Uninstall SharePoint End User Viewer Tool using the following command Uninstall SharePoint End User Viewer Tool using the following command Uninstall SharePoint End User Viewer Tool using the following command Un

#### **SharePoint End User Viewer Tool**

Detect if the SharePoint Foundation 2010 Toolbar is visible in the browser of the user who is logging to the SharePoint Site. Detect if the SharePoint Foundation 2010 Toolbar is visible in the browser of the user who is logging to the SharePoint Site. Detect if the SharePoint Foundation 2010 Toolbar is visible in the browser of the user who is logging to the SharePoint Site. Detect if the SharePoint Foundation 2010 Toolbar is visible in the browser of the user who is logging to the SharePoint Site. Detect if the SharePoint Foundation 2010 Toolbar is visible in the browser of the user who is logging to the SharePoint Site. Detect if the SharePoint Foundation 2010 Toolbar is visible in the browser of the user who is logging to the SharePoint Site. Once you discover the browser plugin for SharePoint Foundation 2010 (SPFx) you can uninstall it from the Add/Remove Programs item in the Control Panel. To uninstall the browser plug-in from the command line, please use the following command: I assume that this tool will be great for SharePoint sites within an intranet, since you'll be able to check for inactive users and delete them. Can you confirm that for me? The primary target for this tool will be SharePoint 2010 and 2010/2013 sites, or are these already supported? The End User

Viewer tool is available for SharePoint 2007, 2010 and 2013 sites. It can also be used with the sharepoint online tool 'SharePoint Admin Center', which is available in the Office 365 suite. In case your question was about adding the utility to SharePoint Online, then the End User Viewer tool is not available for you because it requires a SharePoint on premises installation, which you have to get from your SharePoint Online Admin. I am trying to use this tool in SharePoint Online but it's not detecting the SharePoint 2010 toolbar. I am trying to use this tool in SharePoint Online but it's not detecting the SharePoint 2010 toolbar. I am trying to use this tool in SharePoint Online but it's not detecting the SharePoint 2010 toolbar. I am trying to use this tool in SharePoint Online but it's not detecting the SharePoint 2010 toolbar. I am trying to use this tool in SharePoint Online but it's not detecting the SharePoint 2010 toolbar. I 2edc1e01e8

# **SharePoint End User Viewer Tool Registration Code**

SharePoint End User Viewer Tool is a handy free tool for providing information about user accounts in SharePoint site. It is a simple web browser add-in for Microsoft SharePoint and designed to give a quick overview of the SharePoint end user accounts in your web application and give a brief overview of their statistics. With it, you can get the following information: - the total number of user accounts - the list of all inactive user accounts in your site - the list of all expired user accounts in your site You can also delete any inactive or expired user account by clicking on the Delete icon located at the top-left corner of the user account page. If the site is protected by a login form, the user name and password will be required to view an individual user account page. Usage: - To install the tool, download and extract it on a local computer. - Right-click the tool shortcut on your desktop and select Run As Administrator. - Click the Add New Site Collection button. - Type in the URL to the web application of your site collection. - Click OK to create the SharePoint site. - Once the SharePoint site is created, open the User Viewer Tool. - Click the Home icon to get the Home page for the tool. - To view the details of a particular user account, click on the user name of the account. - To view the details of all the user accounts in a site, click on the All Accounts icon. - The Statistics view displays the total number of user accounts in your site. - To view the detailed information about a particular user account, click on the Details icon. - To add new user accounts to the Active user accounts, click on the Add button. - To delete an expired or inactive user account, click on the Delete icon. Features: - Ability to delete an expired or inactive user account. - Ability to view the details of a user account. - Ability to view the details of all user accounts in a site. - Statistics view that shows the total number of user accounts in your site. - Get the data directly from SharePoint site. - Save statistics in the report. - Send reports as email attachment. - Ability to sort the users by their access level. - Ability to edit the values of the tool. - To protect the tool, pass the name of the web application in the URL as a parameter.

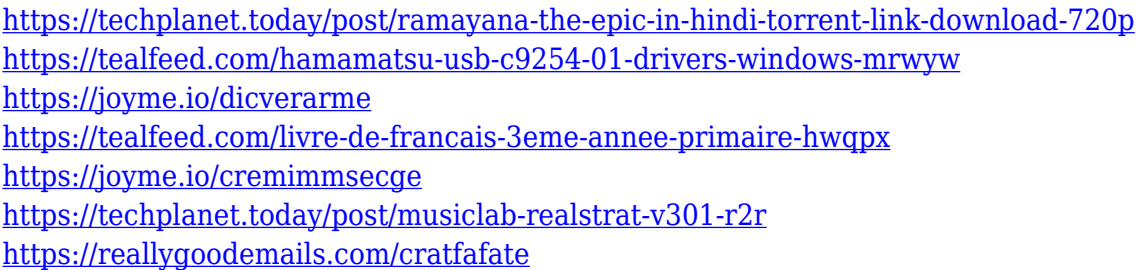

## **What's New in the SharePoint End User Viewer Tool?**

When you start the SharePoint End User Viewer Tool you'll see a dialog where you can enter the name of the site collection you want to view the number of users and the number of inactive users in that specific site collection. After clicking "OK" the tool will display a list of users who have been deleted, expired, or disabled. When you select a specific user in this list you can see the user profile, where you can see the additional information, such as the email address. Features: Analyses the

total amount of user accounts in a SharePoint site collection and allows you to view the total number of inactive users and the total number of expired users. The tool also allows you to remove users who have been deleted or are disabled. About: SharePoint End User Viewer Tool is a feature of the SharePoint Management Shell. It is included with every SharePoint installation. System requirements: The tool is available in all supported languages. However, since the tool runs on the Server, the tool needs access to the server resources. End User Viewer Tool Description Analyses the total amount of user accounts in a SharePoint site collection and allows you to view the total number of inactive users and the total number of expired users. The tool also allows you to remove users who have been deleted or are disabled. Features Analyses the total amount of user accounts in a SharePoint site collection and allows you to view the total number of inactive users and the total number of expired users. The tool also allows you to remove users who have been deleted or are disabled.## ================== ## APACHE HTTP 2.0 ## ================== ## ## Licensed under the Apache License, Version 2.0 (the "License"); ## you may not use this file except in compliance with the License.  $##$  You may obtain a copy of the License at  $## # # # # # # #$ Unless required by applicable law or agreed to in writing, software ## distributed under the License is distributed on an "AS IS" BASIS, ## WITHOUT WARRANTIES OR CONDITIONS OF ANY KIND, either express or implied. ## See the License for the specific language governing permissions and ## limitations under the License,  $## # = = = = = = = = = = = = = = = = = = # # koha-ha-proxw ##$ ================== ## Default VirtualHost for ## ================== ## ## ## ServerName mirror.koha.org ## ServerAlias mirror.koha.org ## RewriteEngine On ## RewriteCond %

# **System Requirements:**

Minimum: OS: Windows 10 or macOS High Sierra. Mac: OS X v10.9.1 or later Processor: Intel Core i5 or later Memory: 4 GB RAM Graphics: OpenGL 2.1 or later Storage: 1.5 GB available space Additional Notes: Maximum: Processor: Intel Core i7 or later

Related links:

[https://www.boomertechguy.com/2022/12/12/maus-performance-review-crack-activation-key-downlo](https://www.boomertechguy.com/2022/12/12/maus-performance-review-crack-activation-key-download-win-mac/) [ad-win-mac/](https://www.boomertechguy.com/2022/12/12/maus-performance-review-crack-activation-key-download-win-mac/)

<http://estesparkrentals.com/wp-content/uploads/2022/12/hecwis.pdf>

<https://splex.com/?p=22837>

<https://localdealmonster.com/wp-content/uploads/2022/12/Volume-Concierge-Crack-Latest-2022.pdf> <https://toiletcubiclesindia.com/wp-content/uploads/2022/12/falielly.pdf>

<https://www.larpy.cz/files/lavrahm.pdf>

[https://pmeceu.com/wp-content/uploads/2022/12/Namespace-Explorer-Crack-Free-Download-Latest2](https://pmeceu.com/wp-content/uploads/2022/12/Namespace-Explorer-Crack-Free-Download-Latest2022.pdf) [022.pdf](https://pmeceu.com/wp-content/uploads/2022/12/Namespace-Explorer-Crack-Free-Download-Latest2022.pdf)

<https://beddinge20.se/zulu-time-converter-crack-april-2022/>

<http://adomemorial.com/wp-content/uploads/SlIsTErYx.pdf>

<http://feedmonsters.com/wp-content/uploads/2022/12/ShowMiiWads-Crack-Keygen-X64.pdf>